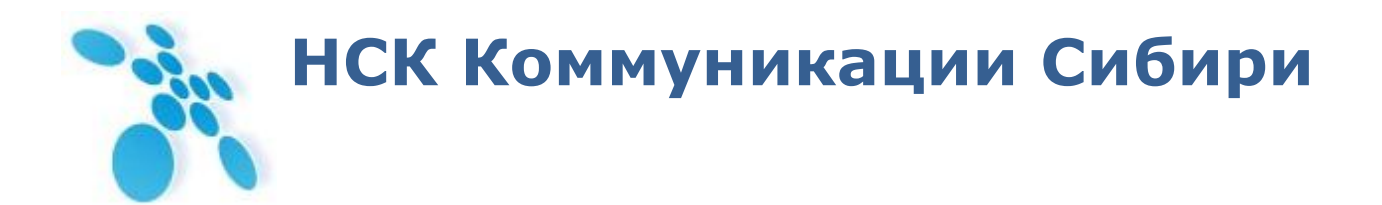

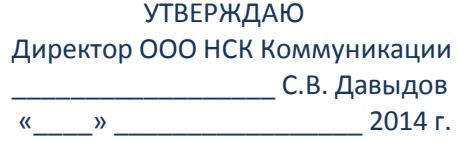

# **Быстрое развертывание**

# **мультиплексоров-коммутаторов**

РЭ6665-005-62880827-2013

# **SPRINTER TX**

Сертификат соответствия № ОС-1-СП-1251 от 18.02.2014. Декларация соответствия № СПД-4064 от 22.12.2010 г.

Новосибирск, 2014

# Содержание

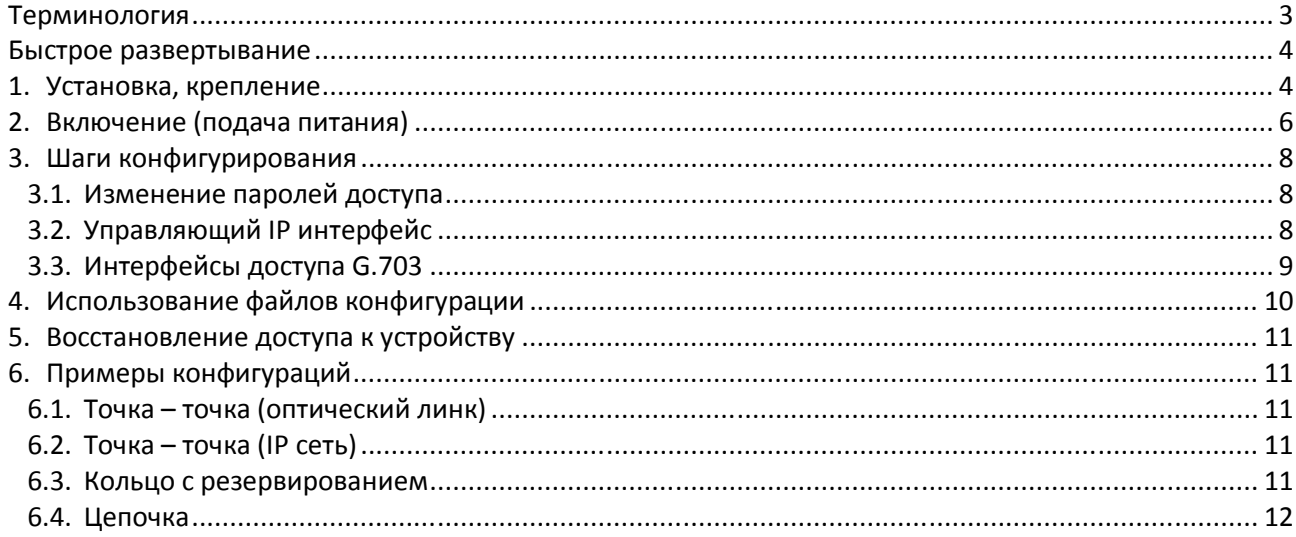

×

# **Терминология**

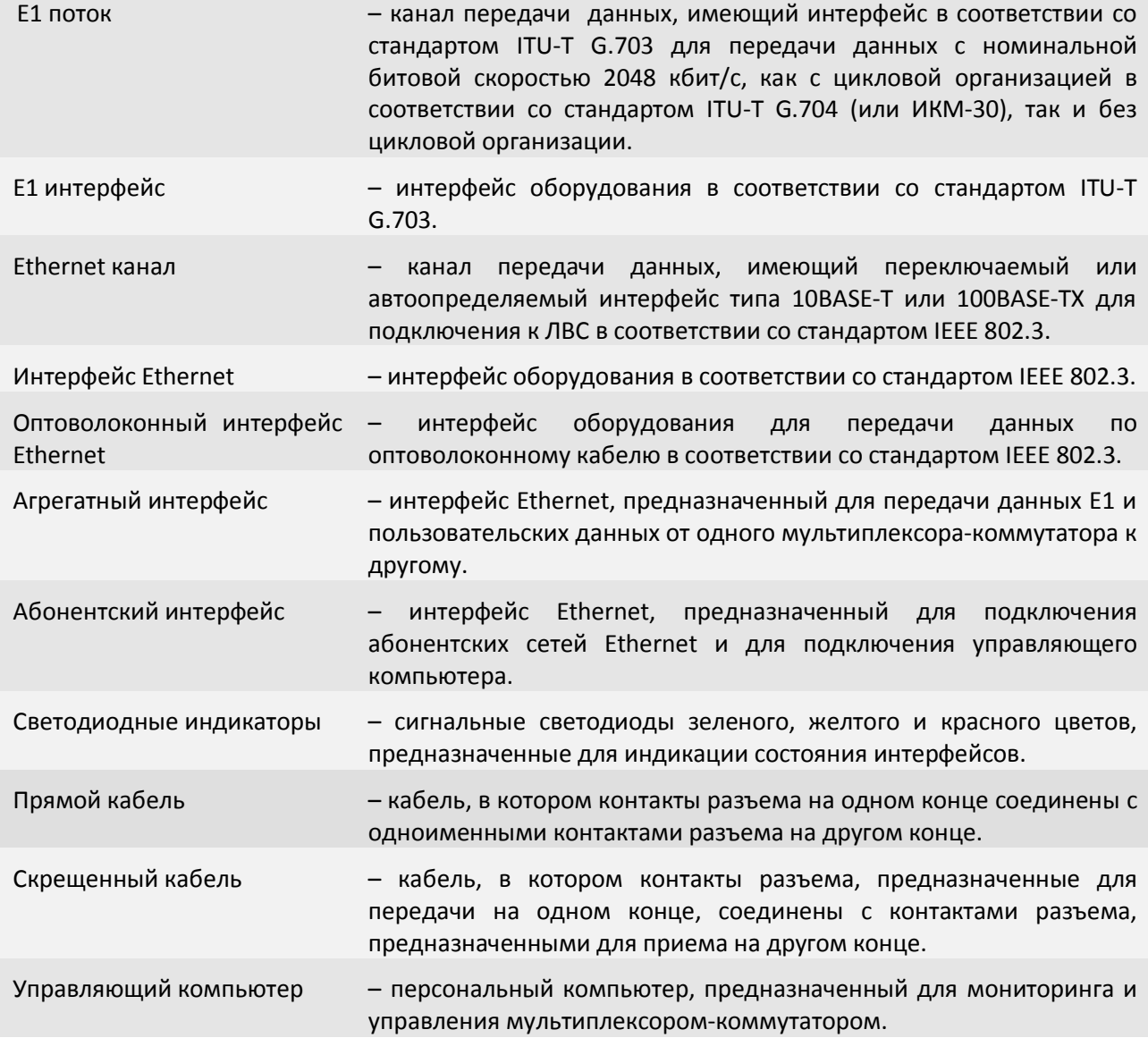

## **Быстрое развертывание**

Подключение мультиплексора-коммутатора (гибридного мультиплексора) Sprinter TX рекомендуется проводить в следующей последовательности:

- 1. Установить на столе, либо закрепить на стене, либо разместить в стойке или шкафу 19".
- 2. Подключить клемму заземления, расположенную на задней панели корпуса, к внешнему защитному заземлению.
- 3. Подключить кабель питания к клеммному соединителю на задней или передней панели мультиплексора-коммутатора.
- 4. Подать напряжение питания на мультиплексор-коммутатор. (После включения питания автоматически производится самотестирование оборудования.)
- 5. Сконфигурировать мультиплексор-коммутатор.

Ниже кратко описан процесс установки в стойку или шкаф 19" и конфигурации мультиплексора-коммутатора Sprinter TX для режима передачи потоков Е1 в режиме точка-точка поверх уровня UDP/IP.

## **1. Установка, крепление**

Мультиплексор-коммутатор Sprinter TX предназначен для настольной установки, для крепления к стене или размещения в стойке или шкафу шириной 19".

Для крепления мультиплексора-коммутатора в стойке или шкафу шириной 19" дополнительно может поставляться крепежная скоба или металлическая полка для модели Sprinter TX (48).

Установка мультиплексора-коммутатора Sprinter TX должна производиться в чистом, сухом отапливаемом помещении. Перед установкой необходимо произвести внешний осмотр комплекта с целью выявления механических повреждений корпуса и соединительных элементов.

При установке мультиплексора-коммутатора необходимо обеспечить как минимум 5 см свободного пространства со стороны передней панели для подключения интерфейсных кабелей и не менее 5 см со стороны задней панели для вентиляции и подключения питания.

Температура окружающей среды должна составлять от +5 до +30 °С при влажности до 80%, без конденсата.

Мультиплексор-коммутатор Sprinter TX (48) выполнен в виде настольного изделия в пластиковом корпусе размерами 225х165х40 мм. Для монтажа в стойку 19" дополнительно может поставляться металлическая полка. Для закрепления мультиплексора-коммутатора Sprinter TX (48) на полке необходимо:

1. Выкрутить по диагонали два болта с нижней стенки устройства

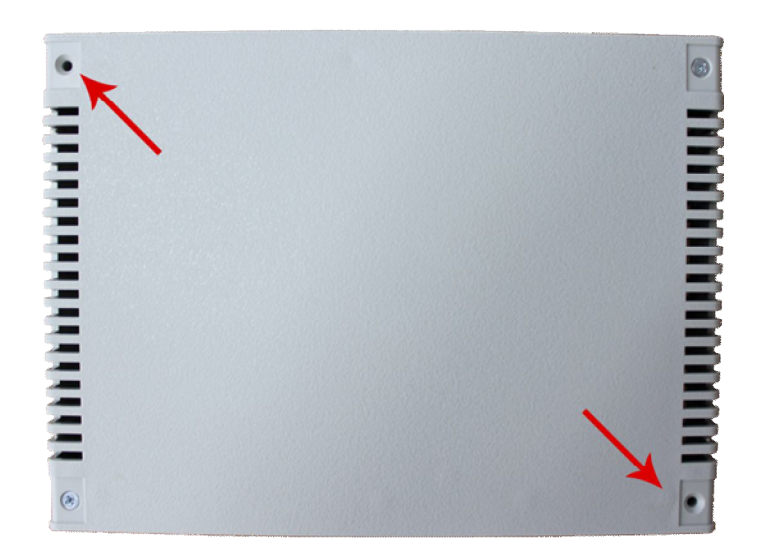

2. Поместить устройство на полке, не приклеивая ножки.

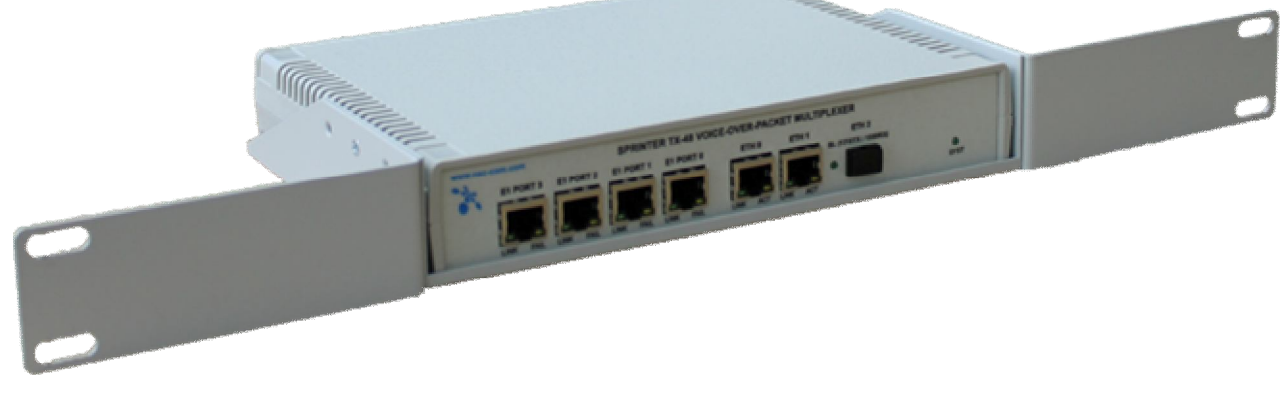

3. Прикрутить полку к устройству по диагонали болтами, выкрученными в пункте 1.

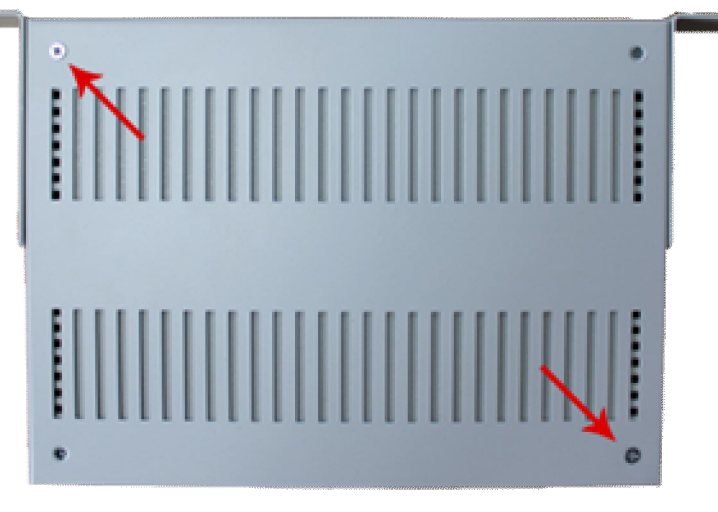

Мультиплексор-коммутатор Sprinter TX 10 (FE, GE) выполнен в виде изделия в металлическом корпусе размерами 215х150х44 мм.

Для крепления мультиплексора-коммутатора Sprinter TX 10 (FE, GE) на стене помещения, на нижней стенке устройства сделаны специальные крестообразные монтажные вырезы (отверстия).

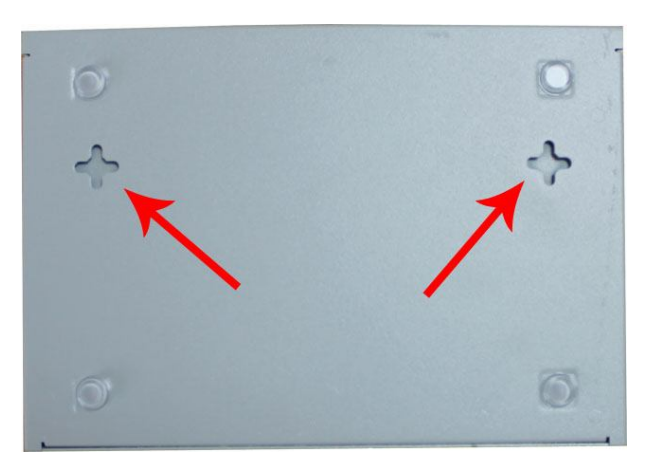

Для крепления мультиплексора-коммутатора Sprinter TX 10 (FE, GE) в стойке или шкафу шириной 19" поставляется крепежная скоба.

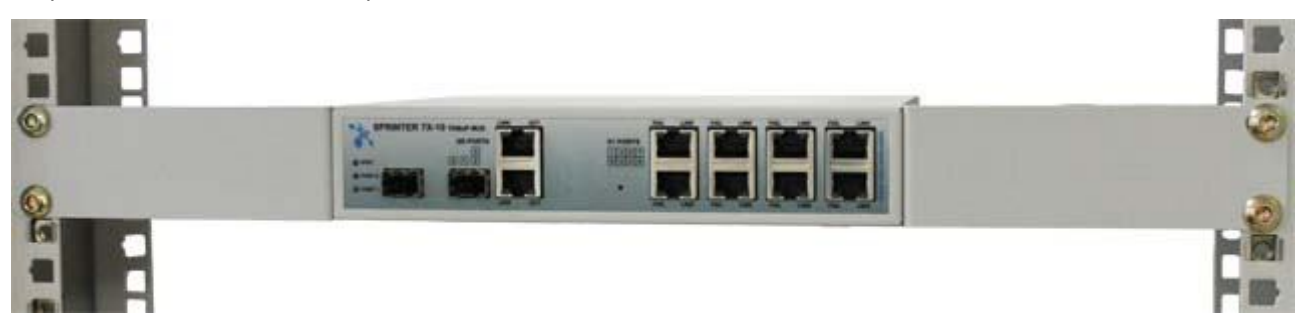

Мультиплексор-коммутатор Sprinter TX 19 (FE, GE, 32FE, 6SFP, 24SFP, STM-1) выполнен в виде изделия для монтажа в стойку 19" размерами 430х150х44 мм.

Для крепления мультиплексора-коммутатора Sprinter TX 19 (FE, GE, 32FE, 6SFP, 24SFP, STM-1) на стене помещения, на нижней стенке устройства сделаны специальные крестообразные монтажные вырезы (отверстия).

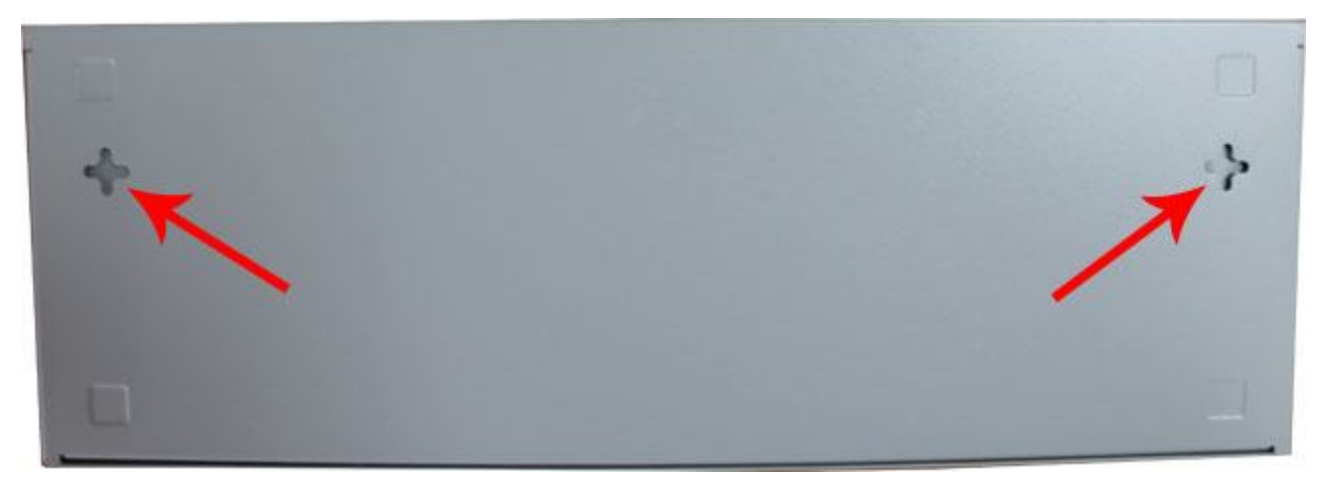

Для крепления мультиплексора-коммутатора Sprinter TX 19 (FE, GE, 32FE, 6SFP, 24SFP, STM-1) в стойке или шкафу шириной 19" поставляется крепежная скоба.

# **2. Включение (подача питания)**

Подключение мультиплексора-коммутатора (гибридного мультиплексора) Sprinter TX рекомендуется проводить в следующей последовательности:

1. Подключите клемму заземления, расположенную на задней панели корпуса, к внешнему защитному заземлению. На мультиплексорах-коммутаторах Sprinter TX (48) клемма заземления отсутствует.

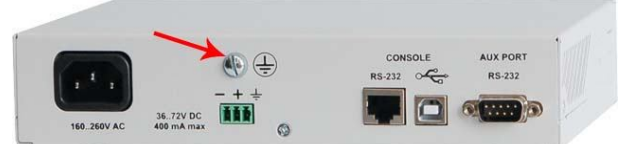

Задняя панель мультиплексоров-коммутаторов Sprinter TX 10 (FE, GE)

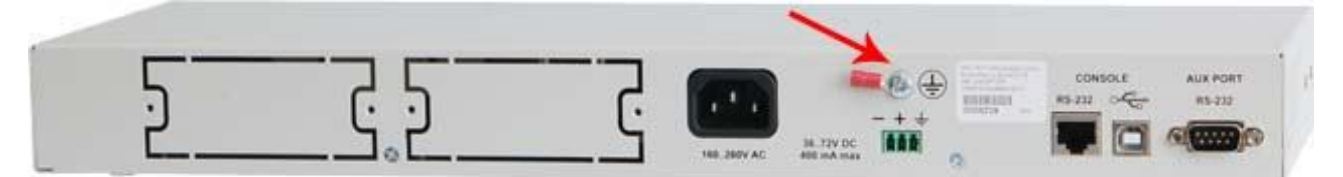

Задняя панель мультиплексоров-коммутаторов Sprinter TX 19 (FE, GE, STM-1)

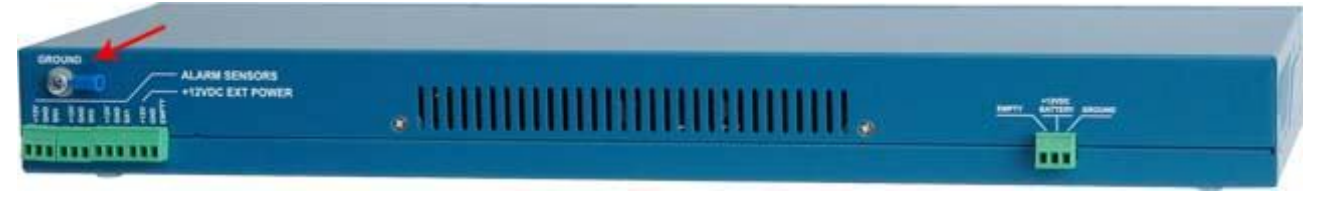

Задняя панель мультиплексоров-коммутаторов Sprinter TX 19 (32FE, 6SFP, 24SFP)

2. Подключите кабель питания к клеммному соединителю на задней или передней панели мультиплексора-коммутатора.

Электропитание мультиплексоров-коммутаторов Sprinter TX (48, FE, GE, STM1) производится от источника постоянного тока напряжением 36..72В (18…72В – по заказу), или от сети 220В переменного тока. При подключении обоих источников пропадание одного из напряжений не влияет на работу мультиплексора-коммутатора.

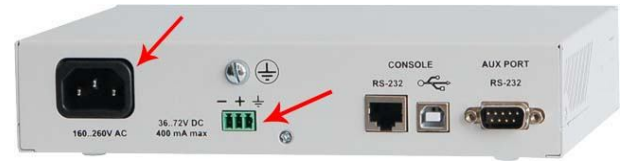

Задняя панель мультиплексоров-коммутаторов Sprinter TX 10 (FE, GE)

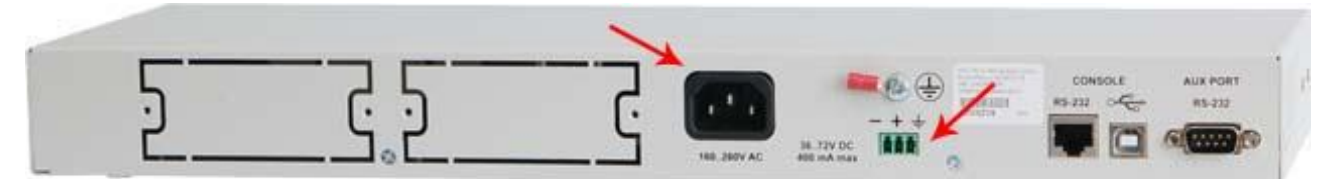

Задняя панель мультиплексоров-коммутаторов Sprinter TX 19 (FE, GE)

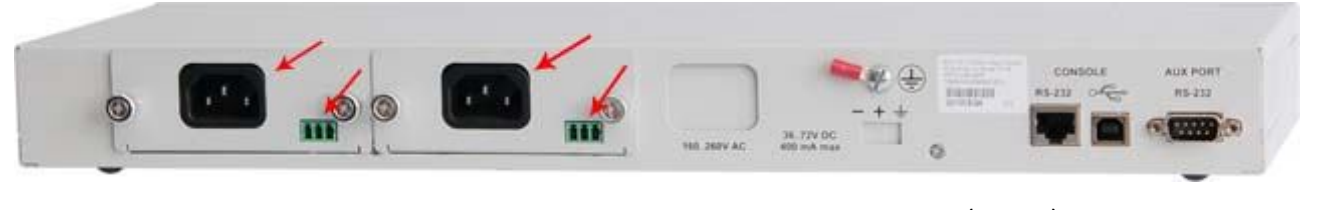

Задняя панель мультиплексора-коммутатора Sprinter TX (STM-1)

Электропитание мультиплексоров-коммутаторов Sprinter TX (6SFP, 24SFP, 32FE) производится либо от источника постоянного тока напряжением 36..72В, либо от сети 220В переменного тока.

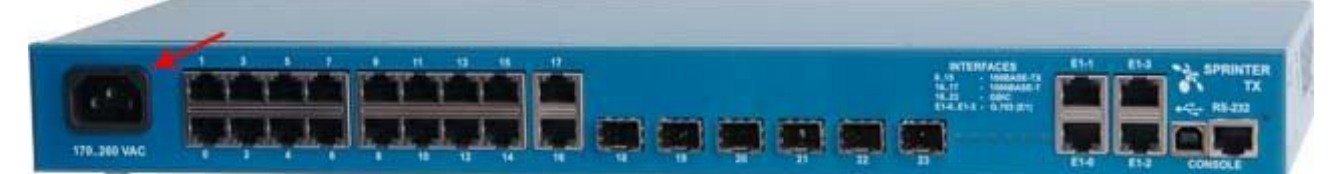

Передняя панель мультиплексора-коммутатора Sprinter TX (6SFP)

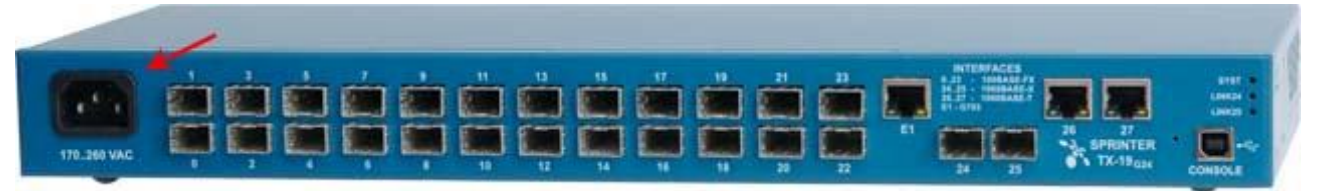

Передняя панель мультиплексора-коммутатора Sprinter TX (24SFP)

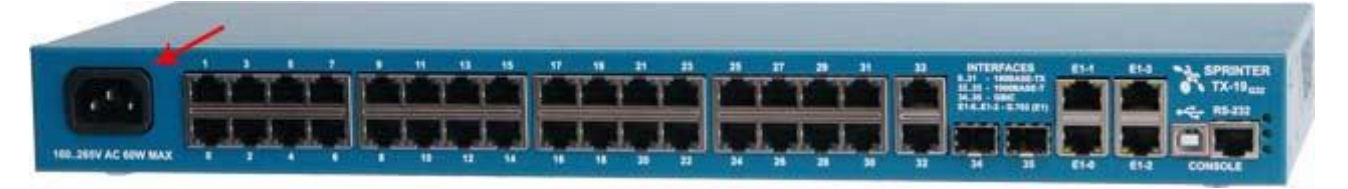

Передняя панель мультиплексора-коммутатора Sprinter TX (32FE)

3. Подайте напряжение питания на мультиплексор-коммутатор.

## **3. Шаги конфигурирования**

Для правильной работы мультиплексоров-коммутаторов в сети их необходимо надлежащим образом сконфигурировать. В данном параграфе описаны шаги конфигурирования, проделав которые, можно быстро запустить мультиплексоры-коммутаторы в работу.

#### **3.1. Изменение паролей доступа**

Командой терминала passwd установите новый пароль для пользователя admin. Пароль может содержать до 18 букв латинского алфавита и цифр. По соображениям безопасности выбирайте пароль достаточной длины.

Изменение пароля пользователя admin.

*LPOS > passwd Enter old password Enter new password Enter new password again*

#### **3.2. Управляющий IP интерфейс**

Для включения мультиплексора-коммутатора Sprinter TX (48, FE, GE, 32FE, 6SFP, 24SFP, STM-1) необходимо подать на него напряжение 220В переменного тока или -36…-72В постоянного тока в зависимости от комплектации устройства.

Подключите управляющий компьютер с установленным клиентом *telnet* к одному из интерфейсов LAN устройства Sprinter TX (48, FE, GE, 32FE, 6SFP, 24SFP, STM-1). По умолчанию устройство имеет IP адрес *192.168.0.24* и маску *255.255.255.0*. Убедитесь, что управляющий компьютер находится в одной подсети с устройством. Устройство должно отвечать на команду ping. Вы можете установить *telnet* соединение с устройством, логин по умолчанию - admin, пароль admin. После ввода пароля Вы получаете подсказку

## LPOS>

и можете вводить команды терминала. Справку о доступных командах Вы можете получить, набрав? или нажав кнопку ТАВ на клавиатуре.

Исполните команду *ipconfig*, указав нужный IP адрес устройства, маску и шлюз по умолчанию, с которыми устройство будет доступно в Вашей сети. Добавьте ключ -s чтобы указанные параметры были сохранены в файле конфигурации, но не были применены немедленно, например:

ipconfig - a 192.168.0.24 - m 255.255.255.0 - a 192.168.0.1 - s

Для многопроцессорных устройств (с числом портов Е1 более 8, на каждые 8 портов Е1 свой процессор) необходимо задать различные IP адреса для каждого процессора. По умолчанию дополнительные процессоры получат адреса, отличающиеся на 1 в большую сторону от главного процессора. Если основной процессор мультиплексора-коммутатора Sprinter TX (FE, GE) с 24 E1 портами, имеет адрес 192.168.0.21 то два дополнительных процессора будут иметь адреса 192.168.0.22 и 192.168.0.23. Адреса каждого процессора могут быть изменены:

> ipconfig - a 192.168.0.21 - m 255.255.255.0 - a 192.168.0.1 - s ipconfig-b 192.168.0.22-n 1-s ipconfig  $-b$  192.168.0.23  $-n$  2  $-s$

Адреса, назначенные дополнительным процессорам, не следует использовать для другого Адреса, назначенные дополнительным процессорам, считаются оборудования в сети. зарезервированными и не используются при конфигурировании адресов назначения для E1 портов и в других настройках.

По соображениям безопасности доступ к устройству может быть ограничен списком разрешенных IP-адресов. Командой hosts укажите, какие хосты смогут устанавливать соединение с устройством. Добавьте ключ -s чтобы указанные параметры были сохранены в файле конфигурации, а не были применены немедленно, например:

hosts  $-q - s$  - все узлы сети hosts -I -s - узлы локальной подсети и узлы, перечисленные в списке hosts -p -s - только узлы, перечисленные в списке (до 5 узлов) hosts - а xxx.xxx.xxx.xxx - s - добавить узел в список hosts -d xxx.xxx.xxx.xxx -s - исключить узел из списка

#### 3.3. Интерфейсы доступа G.703

Для передачи каждого потока E1 между двумя интерфейсами мультиплексоровкоммутаторов Sprinter TX (48, FE, GE, 32FE, 6SFP, 24SFP, STM-1) конфигурируется виртуальная цепь, причём её настройка осуществляется на обоих мультиплексорах-коммутаторах.

Опишите виртуальные цепи между интерфейсами G.703. Вы можете соединять произвольный интерфейс G.703 устройства 1 с произвольными интерфейсами других устройств в сети:

elsetup port\_1 -i ip\_2 -v id port\_2

На встречном устройстве 2 обязательно должна быть выполнена «зеркальная команда».

```
elsetup port 2-i ip 1-v id port 1
```
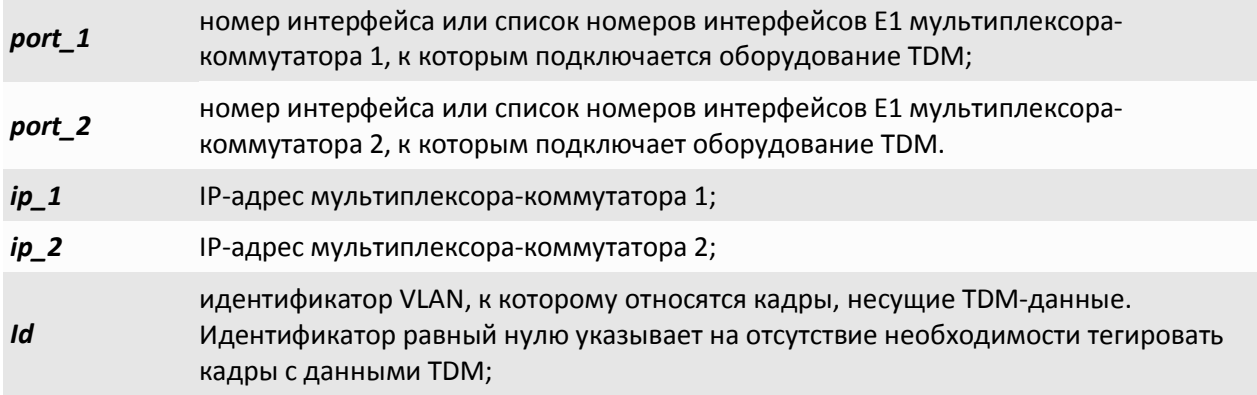

После настройки обоих мультиплексоров-коммутаторов выполните их перезагрузку, выключив и включив электропитание или выполнив консольную команду *reset*. Если передача потоков E1 после этого не происходит или происходит не стабильно, следует произвести более тонкую настройку мультиплексоров-коммутаторов, описанную «Руководстве по эксплуатации мультиплексоров-коммутаторов Sprinter TX».

# **4. Использование файлов конфигурации**

Все настройки мультиплексоров-коммутаторов Sprinter TX (48, FE, GE, 32FE, 6SFP, 24SFP, STM-1) сохраняются в файле *"/mnt/cfg.sys"* в виде последовательности описанных в разделе 6.7 команд конфигурирования, выполняющихся при старте устройства. Сформированный файл может быть записан в каталог "mnt" мультиплексора-коммутатора по протоколу Xmodem или через сеть по протоколу FTP, как описано в «Руководстве по эксплуатации мультиплексоров-коммутаторов Sprinter TX». Содержимое этого файла может быть выведено в окне терминала командой *show /mnt/cfg.sys.*

Для быстрой настройки каждого мультиплексора-коммутатора, используя готовые файлы конфигурации (подготовленные заранее или предоставленные производителем), выполните следующее:

1. Подключите устройство аналогично пункту 1.2.2 или, в случае отсутствия такой возможности, подключите последовательный порт управляющего компьютера к порту последовательному порту мультиплексора-коммутатора. Назначение контактов порта приведено в приложении «Назначение контактов разъемов мультиплексоров-коммутаторов Sprinter TX». Далее, для краткости, в этом разделе подключение к мультиплексору-коммутатору через интерфейс Ethernet будет именоваться сетевым подключением, а через последовательный порт – консольным.

2. При сетевом подключении запустите программу FTP клиента и произведите подключение к мультиплексору-коммутатору. IP-адрес устройства по умолчанию *192.168.0.24*. При консольном подключении запустите терминальную программу, поддерживающую передачу файлов по протоколу Xmodem, например - HyperTerminal. Параметры настройки последовательного порта – 115200 кбод, 8 бит, 1 стоп-бит, без четности. Нажмите клавишу *«Enter»*. Для доступа к настройке устройства введите имя (*login*) и пароль (*password*) привилегированного пользователя *admin*. Пароль по умолчанию *admin*.

3. Загрузите имеющийся файл cfg.sys в каталог "mnt" мультиплексора-коммутатора. При сетевом подключении – выберете каталог "mnt" и запишите в него или перезапишите файл cfg.sys; при консольном подключении – инициируйте приём файла командой *upload /mnt/cfg.sys <len>,* где *<len>* – длина принимаемого файла, затем отправьте файл *cfg.sys* по протоколу *Xmodem*.

6. Перезагрузите мультиплексор-коммутатор, выключив и включив электропитание или выполнив консольную команду *reset*.

## **5. Восстановление доступа к устройству**

Если Вам необходимо получить доступ к мультиплексору-коммутатору Sprinter TX (48, FE, GE, 32FE, 6SFP, 24SFP, STM-1), то есть вернуть заводские установки IP адреса, пароля т.п., выключите устройство. Найдите маленькое отверстие на задней панели мультиплексора-коммутатора Sprinter TX (48, 32FE, 6SFP), либо на передней панели мультиплексора-коммутатора Sprinter TX (FE, GE, 24SFP, STM-1). Непроводящим предметом, например, зубочисткой, нажмите расположенную в отверстии кнопку. Удерживая кнопку, включите питание устройства. Удерживайте кнопку нажатой еще 2-3 сек. Сброс параметров будет действовать только до выключения питания, поэтому после включения мультиплексора-коммутатора в режиме возврата к заводским установкам выполните полную процедуру конфигурации устройства.

## **6. Примеры конфигураций**

*hosts -g*

В данном параграфе приведены файлы конфигурации для некоторых типичных применений мультиплексора-коммутатора Sprinter TX (48, FE, GE, 32FE, 6SFP, 24SFP, STM-1).

#### **6.1. Точка – точка (оптический линк)**

Мультиплексор-коммутатор 1:

*ipconfig -a 192.168.0.21 -m 255.255.255.0 -g 192.168.0.1*

*e1setup 0,1,2,3 -i 192.168.0.22 0,1,2,3*

Мультиплексор-коммутатор 2:

*ipconfig -a 192.168.0.22 -m 255.255.255.0 -g 192.168.0.1 hosts -g e1setup 0,1,2,3 -i 192.168.0.21 0,1,2,3*

#### **6.2. Точка – точка (IP сеть)**

Мультиплексор-коммутатор 1:

*ipconfig -a 192.168.0.21 -m 255.255.255.0 -g 192.168.0.1 hosts -g e1setup 0,1,2,3 -i 192.168.0.22 –v 0 –q 28 0,1,2,3*

Мультиплексор-коммутатор 2:

*ipconfig -a 192.168.0.22 -m 255.255.255.0 -g 192.168.0.1 hosts -g e1setup 0,1,2,3 -i 192.168.0.21 –v 0 –q 28 0,1,2,3*

#### **6.3. Кольцо с резервированием**

Соединение типа «кольцо с резервированием» из 3-х мультиплексоров-коммутаторов соединенных через оптические интерфейсы с использованием протокола RSTP.

Мультиплексор-коммутатор 1:

*ethmode 0 -p rstp ethmode 1 -p rstp ipconfig -a 192.168.0.21 -m 255.255.255.0 -g 192.168.0.1 hosts -g e1setup 0,2 -i 192.168.0.22 0,2 e1setup 1,3 –I 192.168.0.23 0,2*

Мультиплексор-коммутатор 2:

*ethmode 1 -p rstp ethmode 0 -p rstp ipconfig -a 192.168.0.22 -m 255.255.255.0 -g 192.168.0.1 hosts -g e1setup 0,2 -i 192.168.0.21 0,2 e1setup 1,3 -i 192.168.0.23 1,3*

Мультиплексор-коммутатор 3:

*ethmode 0 -p rstp ethmode 1 -p rstp ipconfig -a 192.168.0.23 -m 255.255.255.0 -g 192.168.0.1 hosts -g e1setup 0,2 -i 192.168.0.21 1,3 e1setup 1,3 -i 192.168.0.22 1,3*

#### **6.4. Цепочка**

Соединение типа «точка-многоточка»

Мультиплексор-коммутатор 1: (IP-адрес: 192.168.0.21):

*ipconfig -a 192.168.0.21 -m 255.255.255.0 -g 192.168.0.1 hosts -g e1setup 0,1 -i 192.168.0.22 0,1 e1setup 2,3 -i 192.168.0.23 0,1*

Мультиплексор-коммутатор 2: (IP-адрес: 192.168.0.22):

*ipconfig -a 192.168.0.22 -m 255.255.255.0 -g 192.168.0.1 hosts -g e1setup 0,1 -i 192.168.0.21 0,1*

Мультиплексор-коммутатор 3: (IP-адрес: 192.168.0.23):

*ipconfig -a 192.168.0.23 -m 255.255.255.0 -g 192.168.0.1 hosts -g e1setup 0,1 -i 192.168.0.21 2,3*